# **Pikaohje tasojen 2 ja 3 uudelleenarviointiin**

Ennen kevään 2022 paneelikokousta käydään päivitysarvioitavana olevat, eli tasoluokkiin 1-3 sijoittuvat, julkaisukanavat lävitse erityisesti oman asiantuntemusalan osalta. Tunnistetaan tärkeimmät tapaukset, joissa nykyistä tasoluokitusta pitäisi nostaa tai laskea, ja tehdään niitä koskevat perustellut luokitusehdotukset [JUFO-portaalissa.](http://jfp.csc.fi/) Muutosehdotuksia on mahdollista tehdä sekä oman paneelin että muiden paneelien luetteloissa oleville kanaville.

## Kuinka teen tasoluokan muutosehdotuksen?

Tasoluokitusehdotukset voi tehdä kanavan nimen vieressä olevasta ratas-painikkeesta, valitsemassa "Panelistin tasoluokitus".

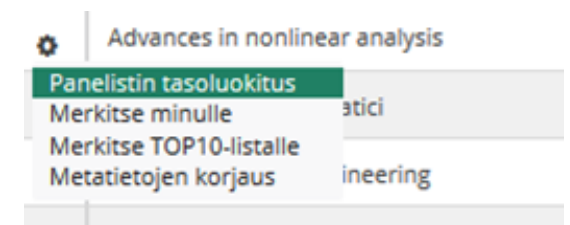

#### Kuinka saan näkyviin uudelleenarviontiin kuuluvat kanavat?

Valitse arviointityypiksi "Päivitysarviointi" ja paina HAE-painiketta, jolloin saadaan luettelo oman paneelin luettelossa tasoluokkiin 1, 2 ja 3 kuuluvista kanavista.

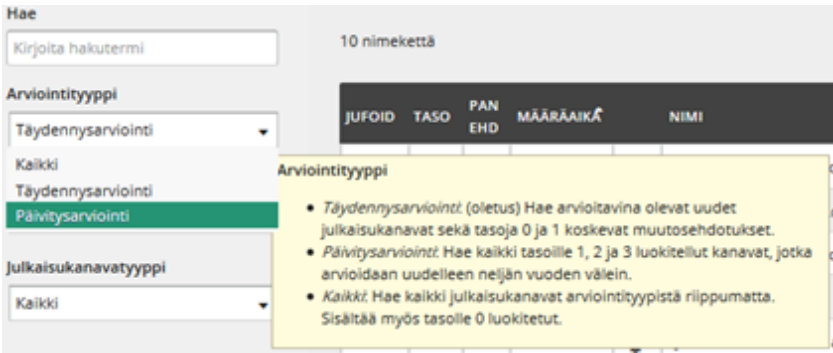

### Kuinka löydän oman erikoisalani kanavat?

Voit valita haluamasi tieteenalaluokat (OKM, WoS, Scopus, Norja, Tanska, ERIH+) ja suorittaa haun HAE-painikkeella, jolloin saat näkyviin oman paneelisi luettelossa olevat kyseisiin tieteenalaluokkiin kuuluvat kanavat (esimerkiksi jos alasi on kirjasto- ja informaatiotiede, voit valita sekä WoS-luokan Information Science & Library Science, että Scopus-luokan Library and information science).

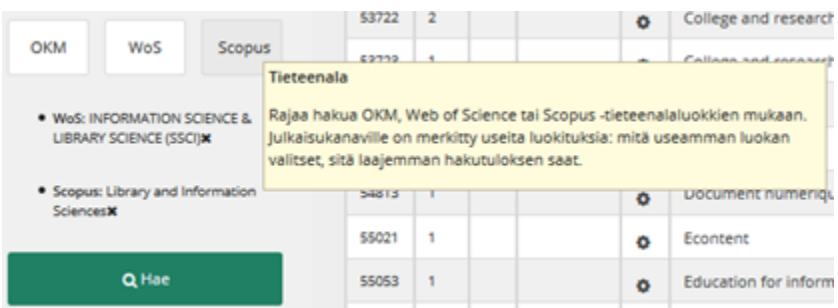

## Kuinka tarkistan muiden paneelien luettelossa olevat kanavat?

Valitsemiisi tieteenalaluokkiin sijoittuvat myös muiden paneelien luetteloissa olevat lehdet voit saada näkyviin valitsemalla Paneeli-alasvetovalikosta " Kaikki paneelit" ja suorittamalla haun HAE-painikkeella.

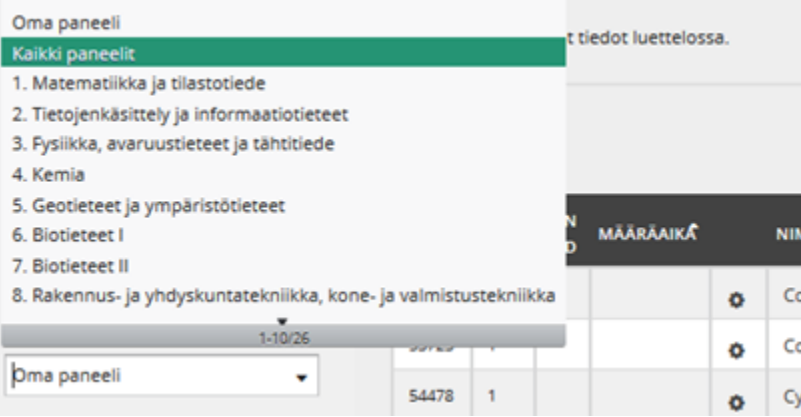